## **Strata: Send and Manage Referrals Tab**

To send the referral request once all of the patient information and referral details have been added into the referral request form, including all the mandatory information fields the grey tabs will display green ticks).

Your referral is now ready to send to the ITOCH, to do this click on the Send and Manage Referrals Tab, this will have a red triangle indicating the send process has not been completed

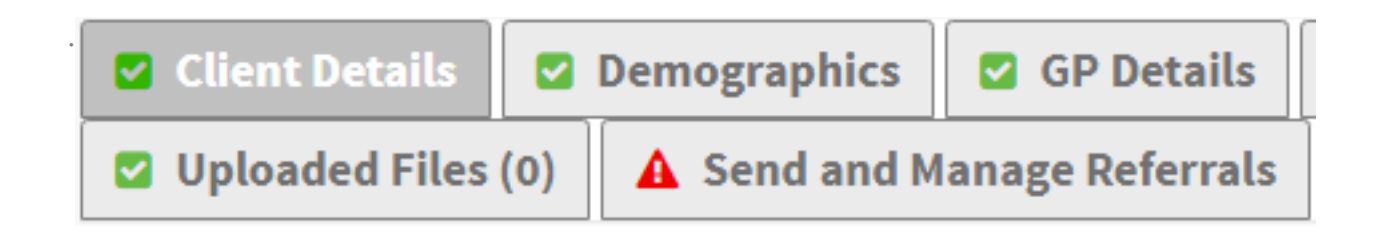

Once in the Send and Manage Referrals tab select the blue Send Referral(s) button.

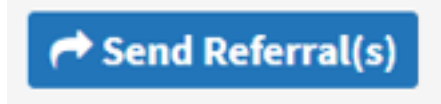

This will take you into the screen displaying the ITOCH Hubs,

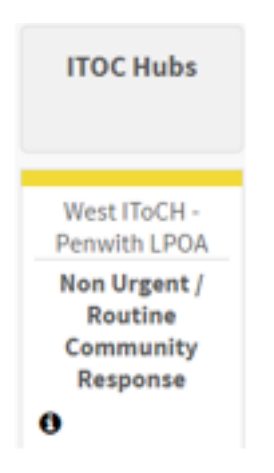

To select the required ITOCH Hub click on the ITOCH hub box, it will highlight blue.

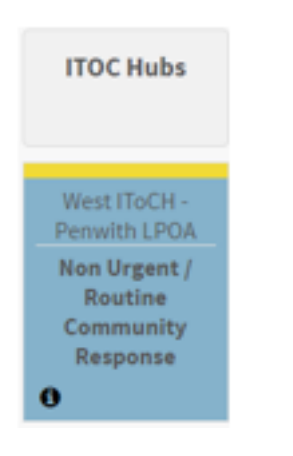

At the top of the screen once again click to send your referral to the ITOCH Hub

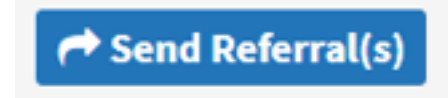

## Online URL:<https://elearning.cornwall.nhs.uk/site/kb/article.php?id=358>